# To Conflux

# Technical Documentation

# Installation Guide

Conflux 1.6.0 beta 1

Copyright © 2011 Inversion Software OÜ. All rights reserved.

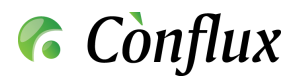

## **Contents**

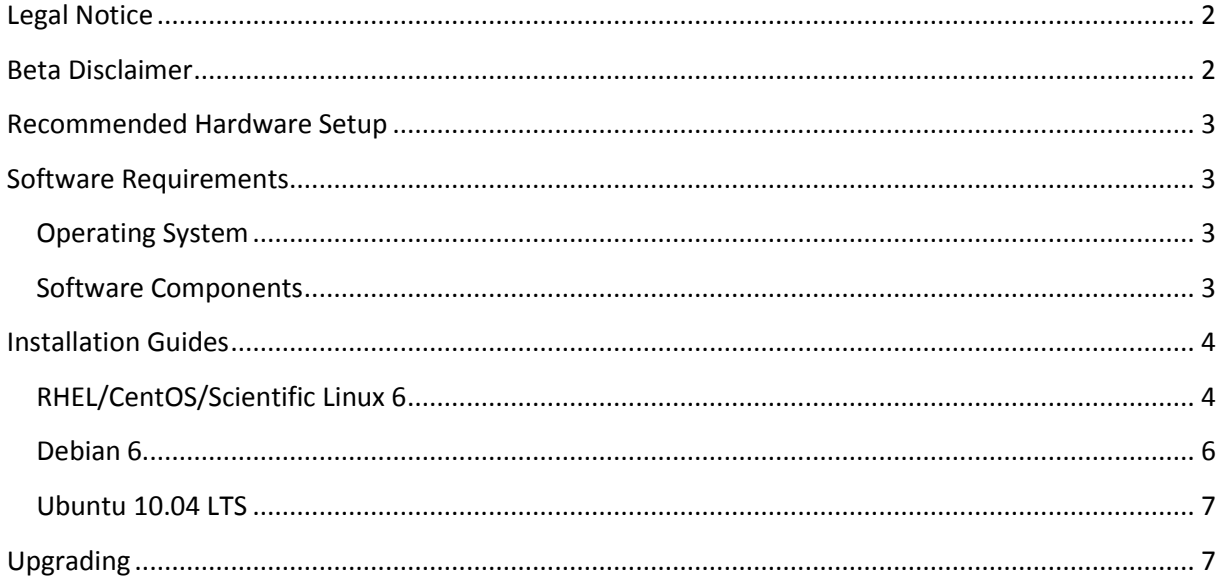

## <span id="page-1-0"></span>**Legal Notice**

Copyright © 2011 Inversion Software OÜ.

The text of and illustrations in this document are licensed by Inversion Software OÜ under a Creative Commons Attribution–Share Alike 3.0 Unported license ("CC-BY-SA"). An explanation of CC-BY-SA is available at http://creativecommons.org/licenses/by-sa/3.0/. In accordance with CC-BY-SA, if you distribute this document or an adaptation of it, you must provide the URL for the original version.

All trademarks are the property of their respective owners.

#### <span id="page-1-1"></span>**Beta Disclaimer**

Please note that this is a beta version of the software which is still undergoing development and testing before its official release. The software is provided on an "as is" and "as available" basis. Inversion Software OÜ does not give any warranties, whether express or implied, as to the suitability or usability of the software.

Inversion Software OÜ will not be liable for any loss, whether such loss is direct, indirect, special or consequential, suffered by any party as a result of their use of the software. Any installation of or downloading or uploading of material to the software is done at the user's own risk and the user will be solely responsible for any damage to any computer system or loss of data that results from such activities.

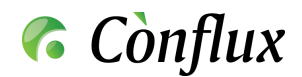

# <span id="page-2-0"></span>**Recommended Hardware Setup**

Available Conflux Professional installation packages require a processor based on the Intel x86 or AMD64 architecture to run on. The optimal amount of hardware resources depends on the number of concurrent users actively using the software installation.

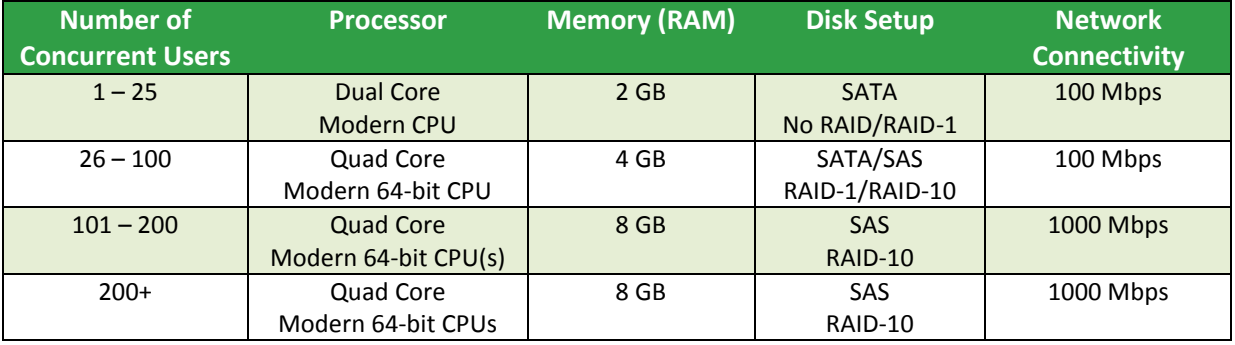

## <span id="page-2-1"></span>**Software Requirements**

#### <span id="page-2-2"></span>**Operating System**

Conflux Professional is designed to run on x86-compatible Linux platforms. In general, all Unix-like operating systems that support Apache2, Python and PostgreSQL will most likely be suitable for running Conflux, but official support is only offered according to the table below.

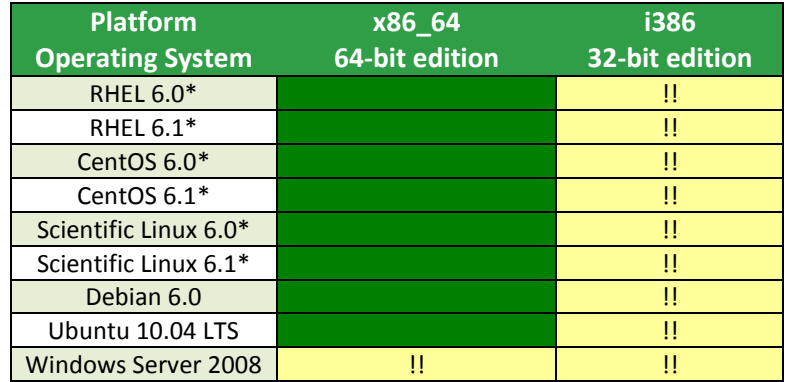

Supported platform

- ! Supported, but requires upgrades from standard OS component versions
- !! Planned support in future non-beta versions
- Unsupported platform
- \* Marked distributions are currently only supported with SELinux turned off

#### <span id="page-2-3"></span>**Software Components**

The following non-included software components are required for running Conflux Professional:

- Apache2 webserver Version: 2.2.x
	- Source: distribution package or http://httpd.apache.org/
	- Notes: Conflux requires the Apache2 server to run in prefork more. Any other run modes (threaded included) are not supported.

Copyright © 2011 Inversion Software OÜ. All rights reserved.

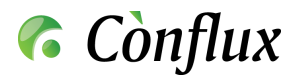

- Python programming language Version: 2.6.x or 2.7.x Source: distribution package or http://www.python.org/
- Python Imaging Library Version: 1.1.7 or later recommended Source: distribution package or http://www.pythonware.com/products/pil/
- mod wsgi, the Apache2/Python integration module Version: 3.2 or later Source: distribution package or http://www.modwsgi.org/ Notes: Versions 2.x.x of mod\_python are currently not supported, as they only run on Apache 1.3.
- PostgreSQL database engine Version: 8.4 or later Source: distribution package or http://www.postgresql.org/ Notes: The plpgsql procedural language is required. This feature is typically in a separate package in Linux distributions, named postgresql-pl.
- Psycopg Python database adapter for PostgreSQL Version: 2.0.x or later Source: distribution package or http://www.initd.org/software/initd/psycopg/
- For full-text indexing of Microsoft Word documents: wvWare wv toolset Version: 1.0.3 or later
	- Source: distribution package or http://sourceforge.net/projects/wvware/
- For full-text indexing of Adobe PDF documents: xpdf Version: 2 or later Source: distribution package or http://www.foolabs.com/xpdf/

# <span id="page-3-0"></span>**Installation Guides**

#### <span id="page-3-1"></span>**RHEL/CentOS/Scientific Linux 6**

In case of a first-time installation, disable SELinux:

```
## Modify the following marked line in 
## the end of /var/lib/pgsql/data/pg hba.conf
# This file controls the state of SELinux on the system.
# SELINUX= can take one of these three values:
# enforcing - SELinux security policy is enforced.
# permissive - SELinux prints warnings instead of enforcing.
# disabled - No SELinux policy is loaded.
SELINUX=disabled
# SELINUXTYPE= can take one of these two values:
# targeted - Targeted processes are protected,
# mls - Multi Level Security protection.
SELINUXTYPE=targeted
```
## Reboot the server

Copyright © 2011 Inversion Software OÜ. All rights reserved.

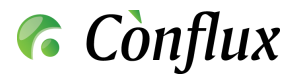

In case of a first-time installation, if you do not have a dedicated database server, install PostgreSQL on the local server:

```
yum install postgresql-server postgresql
chkconfig postgresql on
service postgresql initdb
service postgresql start
su - postgres -c '/usr/bin/createuser -D -l -R -S conflux'
su - postgres -c '/usr/bin/createdb -E unicode -O conflux conflux'
## Configure database access: add the following marked line to 
## the end of /var/lib/pgsql/data/pg_hba.conf
# "local" is for Unix domain socket connections only
local all all ident
# IPv4 local connections:
host conflux conflux 127.0.0.1/32 trust
host all all 127.0.0.1/32 ident
# IPv6 local connections:
host all all ::1/128 ident
```
For installation or upgrade download and install the Conflux RPM package. Required dependencies will be installed automatically.

 $cd \sim$ / wget http://files.conflux.ee/pro/1.6.0.0/conflux-1.6.0-36inv.x86\_64.rpm yum install conflux-1.6.0-36inv.x86 64.rpm

For configuration, examine and update the following configuration files:

```
/etc/httpd/conf.d/99_conflux.conf:
    Modify the ServerName setting
/etc/conflux.conf:
    Modify the settings in the "Database connection settings" section and
    The "Email server settings" section
```
In case of a first-time installation, create a database for Conflux and load in the base schema:

```
su - postgres -c 'psql -U postgres -f /opt/conflux/data/conflux_pro.init80.sql 
conflux'
```
Upgrade the database schema to the required version:

python /opt/conflux/lib/conflux/core/conflux\_updater.pyc

Restart the Apache2 web server:

service httpd restart

You can now log into Conflux at http://yourserver[.com/conflux/](http://yourserver.com/conflux/).

Administrator username is 'superuser'.

Copyright © 2011 Inversion Software OÜ. All rights reserved. 5

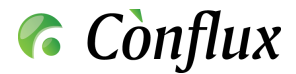

Administrator default password is 'conflux'.

**NB!** To avoid any security risks change the password after you log in.

#### <span id="page-5-0"></span>**Debian 6**

In case of a first-time installation, if you do not have a dedicated database server, install PostgreSQL on the local server:

```
apt-get install postgresql postgresql-client
su - postgres -c '/usr/bin/createuser -D -l -R -S -P conflux'
su - postgres -c '/usr/bin/createdb -E unicode -O conflux conflux'
```
For installation or upgrade download and install the Conflux RPM package. Required dependencies will be installed automatically.

```
apt-get update
cd \sim/wget http://files.conflux.ee/pro/1.6.0.0/conflux 1.6.0 amd64.deb
dpkg -i conflux_1.6.0_amd64.deb
apt-get upgrade –f
```
For configuration, examine and update the following configuration files:

```
/etc/apache2/conf.d/99_conflux.conf:
    Modify the ServerName setting
/etc/conflux.conf:
    Modify the settings in the "Database connection settings" section and
    The "Email server settings" section
```
In case of a first-time installation, create a database for Conflux and load in the base schema:

```
su - postgres -c 'psql -U postgres -f /opt/conflux/data/conflux_pro.init80.sql 
conflux'
```
Upgrade the database schema to the required version:

python /opt/conflux/lib/conflux/core/conflux\_updater.pyc

Restart the Apache2 web server:

service apache2 restart

You can now log into Conflux at http://yourserver[.com/conflux/](http://yourserver.com/conflux/).

Administrator username is 'superuser'.

Administrator default password is 'conflux'.

**NB!** To avoid any security risks change the password after you log in.

Copyright © 2011 Inversion Software OÜ. All rights reserved.

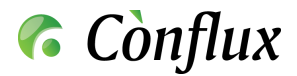

#### <span id="page-6-0"></span>**Ubuntu 10.04 LTS**

In case of a first-time installation, if you do not have a dedicated database server, install PostgreSQL on the local server:

```
apt-get install postgresql postgresql-client
su - postgres -c '/usr/bin/createuser -D -l -R -S -P conflux'
su - postgres -c '/usr/bin/createdb -E unicode -O conflux conflux'
```
For installation or upgrade download and install the Conflux RPM package. Required dependencies will be installed automatically.

```
apt-get update
cd \sim/wget http://files.conflux.ee/pro/1.6.0.0/conflux 1.6.0 amd64.deb
dpkg -i conflux_1.6.0_amd64.deb
apt-get –f install
```
For configuration, examine and update the following configuration files:

```
/etc/apache2/conf.d/99_conflux.conf:
    Modify the ServerName setting
/etc/conflux.conf:
    Modify the settings in the "Database connection settings" section and
    The "Email server settings" section
```
In case of a first-time installation, create a database for Conflux and load in the base schema:

```
su - postgres -c 'psql -U postgres -f /opt/conflux/data/conflux_pro.init80.sql 
conflux'
```
Upgrade the database schema to the required version:

python /opt/conflux/lib/conflux/core/conflux\_updater.pyc

Restart the Apache2 web server:

service apache2 restart

You can now log into Conflux at http://yourserver[.com/conflux/](http://yourserver.com/conflux/).

Administrator username is 'superuser'.

Administrator default password is 'conflux'.

**NB!** To avoid any security risks change the password after you log in.

#### <span id="page-6-1"></span>**Upgrading**

To update Conflux Professional 1.3 or later, download the appropriate upgrade packages from the Conflux website and follow the instructions included. To get support on issues related to upgrading, please contact Inversion Software OÜ at support@inversion.ee with your support contract number and the version info for the existing and new Conflux versions.

Copyright © 2011 Inversion Software OÜ. All rights reserved.